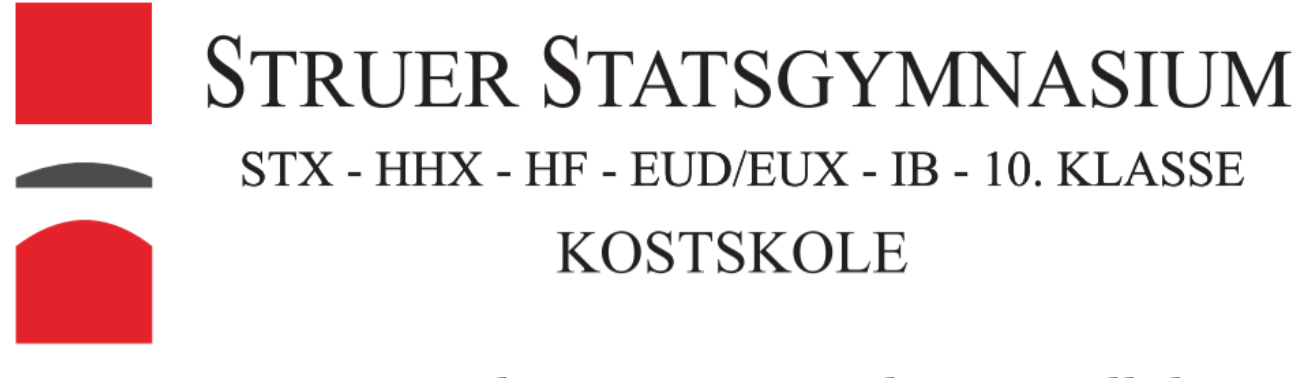

## How to connect to the Internet without Tryllehat.

Connect to STGYM-Guest and start a browser and You'll get the following:

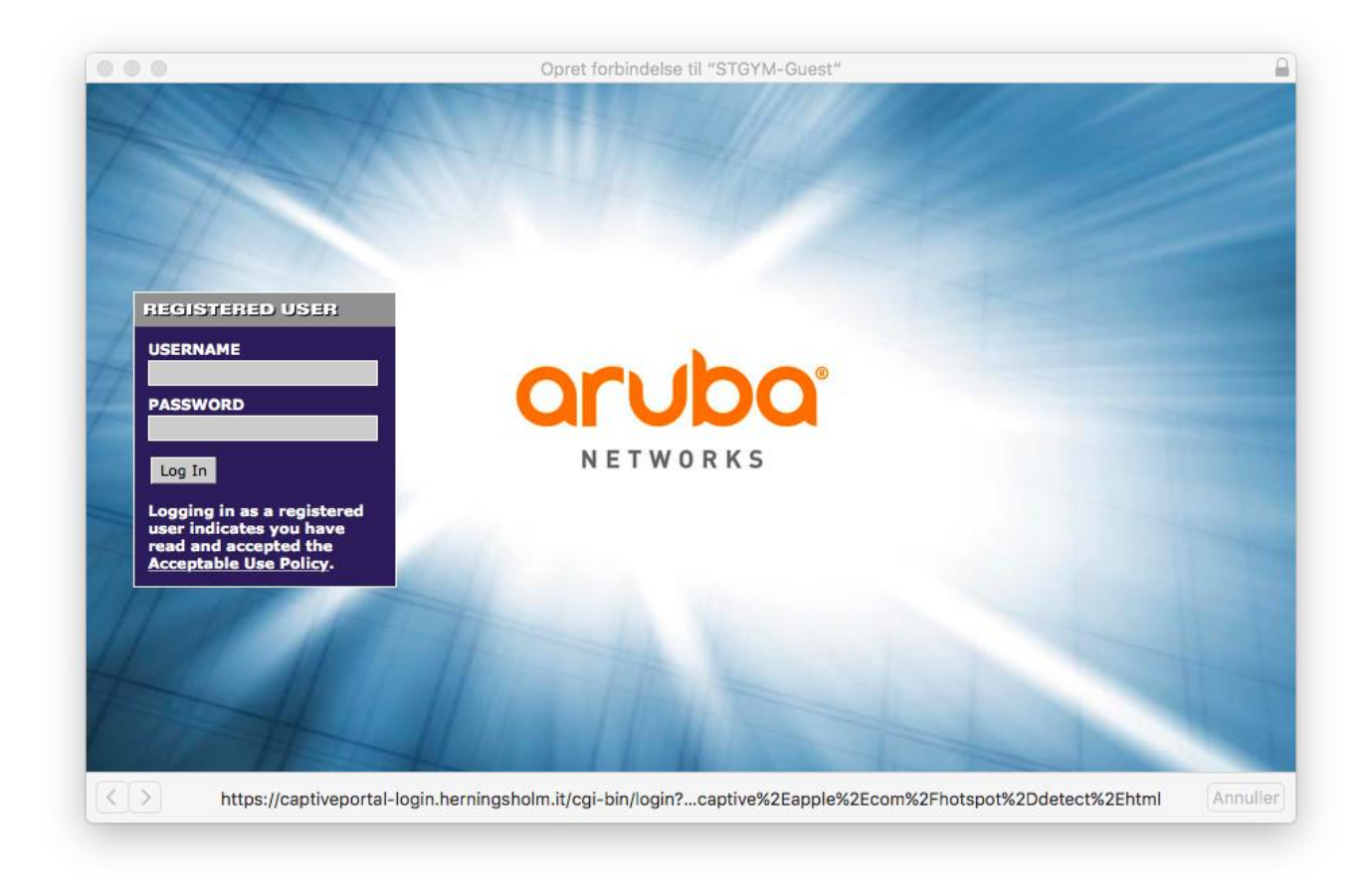

Type Your username and password and press Log In.

Go to [http://tryllehat.dk](http://tryllehat.dk/) and choose Struer Statsgymnasium and Tryllehat will automatically be downloaded.